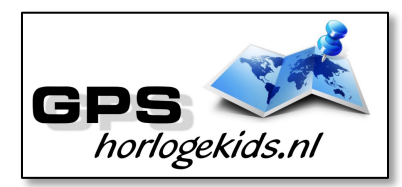

# **Handleiding GPS Horloge 4G SLIM VideoCall WhatsApp SMS**

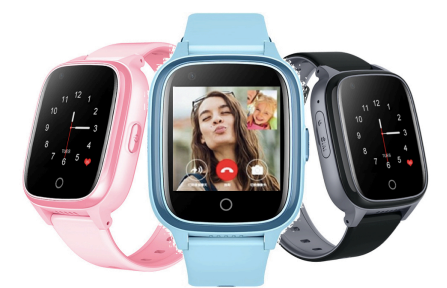

Om het horloge juist in te stellen dient u een aantal stappen te ondernemen.

Voor gebruik van het horloge heeft u een Simkaart nodig die zowel over beltegoed als een internettegoed beschikt. Dit kan met prepaid ook met abonnement. Wij adviseren een Simkaart met KPN-netwerk (bijv. Lebara) U dient uw SIM te activeren. (Bel met Lebara met SIM in uw GSM naar 1244 en kies 1 voor activeren) Nadien dient u de pincode op de Simkaart uit te schakelen. (Deze stap is niet nodig voor Lebara) Dit doet u door de Simkaart eerst in GSM te doen en de pincode uit te zetten. Bij Android telefoons staat dit veelal onder Beveiliging -> Simkaart vergrendelen. Bij iPhone staat dit bij instellingen Telefoon -> Sim pincode.

## **Stap 1.**

U flipt met uw nagel SIM-klepje aan zijkant horloge los en haalt de SIM-case eruit. U plaatst de NANO SIM (kleinste SIM) in de SIM-case met connectoren naar boven. Daarna plaats u de SIM-

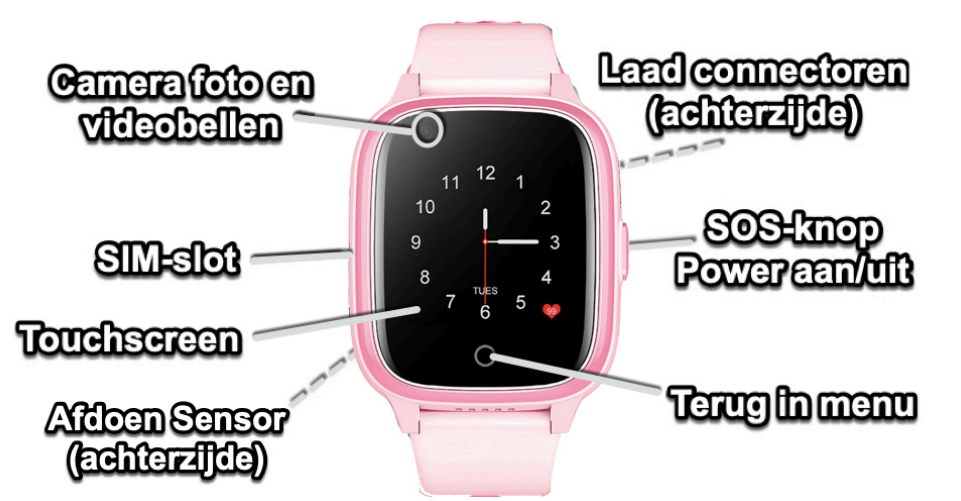

case in het horloge met driehoek/uitsparing naar buitenzijde (zie foto).

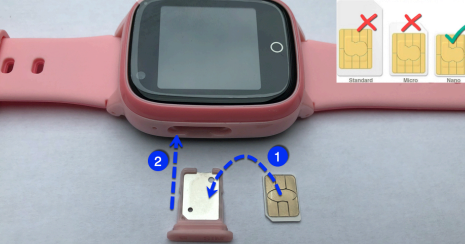

Druk de SIM cover stevig dicht en (her)start horloge nadien. Tip; kunt u naar horloge bellen, dan heeft u SIM goed geplaatst.

Let op; het horloge is enkel bij goed plaatsen cover waterdicht!

## **Stap 2.**

Download de app om connectie te maken met het horloge. Hiervoor kunt u

rechts QR-code scannen of in uw appstore of playstore zoeken naar SeTracker2.

# **Stap 3.**

Open de app Setracker2 zorg ervoor dat de taal op Nederlands staat en de Area

op Europe en klik op register. Allereerst dient u een account aan te maken. Doe dit middels uw email adres. Scan in aanmeldproces de QR-code van het horloge. Deze vindt u op het label welke aan het horloge vast zit. Lukt het scannen niet, dan kunt u de REG-code vanuit horloge handmatig invoeren. Kies bij naam, de naam van uw kind.

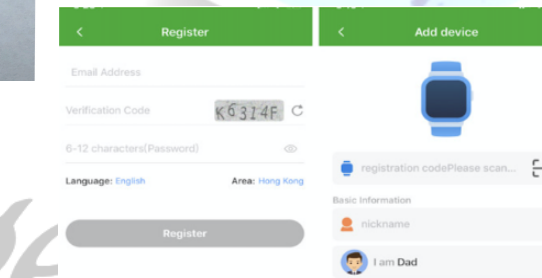

## **Stap 4.**

Nadat u een account heeft aangemaakt kunt u in de app onder settings de gewenste gegevens invoeren. Bij SOSnummers kunt u de telefoonnummers invoeren waarmee het kind via het horloge SOS-signaal kan versturen/ naartoe kan bellen.

Bij telefoonboek kunt u de nummers invoeren die het kind kunnen en mogen bellen. (max 10) Bijvoorbeeld Papa, Mama of oma. Onbekende mensen kunnen dan niet meer naar het horloge bellen. (krijgen Voicemail) Onder SMS Alerts kunt u verschillende meldingen instellen o.a. wanneer de batterij bijna op is of wanneer uw kind op SOS-knop drukt (3 sec lang ingedrukt houden). Bij deze laatste optie wordt een GOOGLE MAPS locatie/route SMS verstuurd voor de snelste route naar SOS locatie.

## **Werking horloge**

Leg je vinger 3 seconden op klokdisplay midden onder en je kunt andere klokdisplays (12) kiezen. Bevestig met "set" linksboven in scherm. Het horloge kan in het menu uitgaand bellen door contact te kiezen en op telefoontie te drukken.

U kunt het horloge opladen met de magnetische USB-laadconnector op achterzijde horloge.

Sluit Laadconnector goed aan op in ieder geval

de buitenste connectoren.

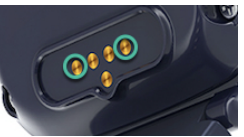

**Let op;** laad

het GPS Horloge nooit op wanneer deze nat is i.v.m. kans op kortsluiting.

Op de achterzijde van het horloge vindt u een sensor. Met deze sensor krijgt u wanneer u

take off alarm hebt geactiveerd in de App een bericht wanneer het horloge wordt afgedaan.

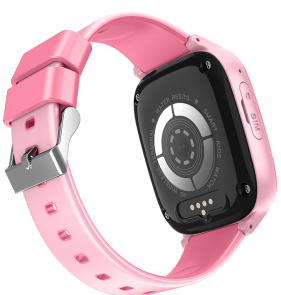

#### **Horloge hoofd Menu's**

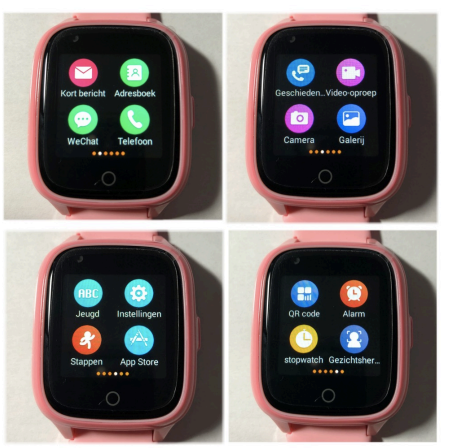

In menu kort bericht kan in het horloge SMS worden gelezen en verstuurd. Verwijder bericht door swipe naar links. Indien u in da App in menu chat een

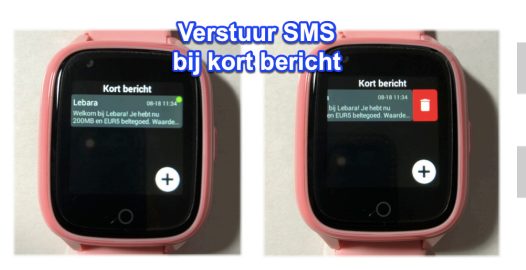

voice memo inspreekt (Chat > Press), kan het horloge in menu WeChat dit afspelen en andersom.

Foto kunnen gemaakt worden in menu Camera. Foto's, bekijken in menu Galerij.

U kunt met een goede internetverbinding (4G) Videobellen uitvoeren met de app vanuit het horloge. Let erop dat u op uw mobiel wel SeTracker rechten geeft om gebruik te maken van de camera. U zult op uw mobiel een melding krijgen van SeTracker voor aannemen VideoCall.

In het horloge kun je rooster/schedule aanmaken en rekensommen/math maken.

In App kunt u beperkt aantal extra Apps downloaden waaronder WhatsApp. Met de App WhatsApp kunt u na installatie berichten of foto's versturen naar andere WhatsApp gebruikers. Bij instellen WhatsApp ontvangt u een verificatie code per SMS. Deze kunt u niet direct aflezen op uw smartwatch, maar kunt u aflezen in de App in menu onder "Ontvang SMS van SmartWatch". Bellen of Videobellen kan niet. Installeer Whatsapp vanuit AppStore in het horloge. Doe dit met een SIM waar internettegoed is geactiveerd.

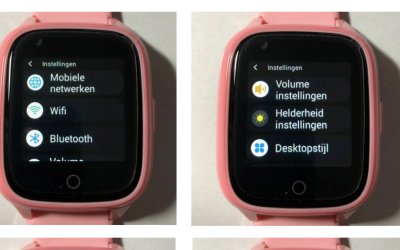

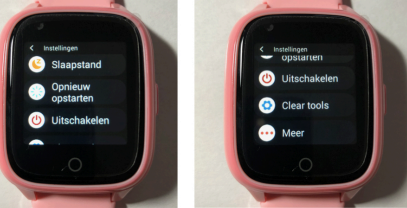

#### **In Menu "Instellingen"**

- ¨Mobile Netwerken; controleer of internet SIM is gekoppeld
- ¨WIFI; stel in voor videobellen buiten internet van SIM vanuit huis uitwisselen (stel eigen wachtwoord netwerk in)
- ◆ BlueTooth; stel in voor uitwisselen
- data/bestanden (geen primaire functionaliteit)
- ¨Volume; stel volume in voor (media, alarm, ringtone)
- ¨Helderheid; stel helderheid display in
- ◆ Desktop style; stel layout voorkeur in
- ¨Slaapstand; stel geluidsstille modus in (gesprekken worden o.a. geblokt)
- ¨Opnieuw opstarten; herstart horloge
- ¨Uitschakelen; uit doen horloge
- ◆ Clear tools; opschonen geheugen/ geschiedenis
- ¨Meer/ acoustic drainage; opschonen vocht speaker

◆ Meer/ Apparaat info; technische gegevens ¨Meer/instellingen SIM vergrendeling; activatie raden wij af

¨Meer/Datum en Tijd; stel tijd in kies autom datum, autom tijd en 24-hour format ¨Meer/Taal, stel taal in op NL

### **Bij eventuele problemen met het installeren;**

*De app geeft aan dat het netwerk niet werkt "not networking".*

Deze melding geeft het horloge als er geen netwerkverbinding gemaakt kan worden. In dit geval heeft de SIM kaart geen internet tegoed of staat het horloge nog op de oorspronkelijke server en is deze niet aangepast naar uw land. Volg hiervoor onderstaande stappen:

-Stuur een sms naar het nummer van de sim-kaart die in het horloge zit. In de sms moet de volgende code staan;

#### *pw,123456,ip,52.28.132.157,8001#*

Let op dat er geen hoofdletters in mogen staan, en al helemaal geen spaties ervoor, ertussen of erna. Wacht op een antwoord van het horloge. Een correct antwoord zal eindigen op "…ok!". Deze ontvangt u binnen 15 minuten.

---- LET OP ----- Hierna moet het horloge de internet/APN gestuurd krijgen. (Dit

hoeft niet bij Lebara/KPN)

Zoek eerst de APN van uw provider op. Met deze link kunt u APN van alle providers in NL vinden; https://www.gadgetgoeroe.nl/tips/apninstellingen-van-alle-nederlandsemobiel-internet-aanbieders/

MCC is de landcode, MNC is de netwerkcode. Deze dient u te noteren (bijv. 20408 KPN NL) Zoek vervolgens uw provider op en noteer APN-code. Kunt u de APN niet vinden, zoek dan op Google naar de APN die hoort bij uw

provider. BIJVOORBEELD: De APN van KPN in Nederland is "internet".

De laatste code bestaat uit meerdere delen.

- 1. " pw, "
- 2. Het wachtwoord dat u heeft opgeschreven
- 3. " ,apn, "
- 4. Het APN dat u heeft opgeschreven
- 5.  $\frac{W}{\sqrt{11}}$
- 6. De landcode en netwerkcode

 $7.$  "  $\#$  " Een **voorbeeld** van een correcte sms KPN/Lebara is (dit is dus niet per se de code die voor u werkt):

#### **pw,123456,apn,internet,,,20408#**

**Wachtwoord APN** Land- en netwerkcode

Wacht nogmaals op een antwoord van het horloge. Het horloge stuurt u nu een sms terug wat lijkt op onderstaande tekst:

#### **apn:internet;user:;passwork:;userd ata:20408**

*Om het makkelijk te maken; Gebruik voor Vodafone: 20404 Gebruik voor KPN: 20408 Gebruik voor T-Mobile: 20416*

*(Let Op; Niet alle SIM-kaarten van alle providers werken! De A-labels in Nederland werken allemaal)*

Wanneer u op vakantie het horloge wilt gebruiken dan kan dit. Binnen EU hoeft u enkel 1 SMS te versturen, wij helpen u hierbij, zie onderstaande link;

www.gpshorlogekids.nl/goedvoorbereid-op-vakantie-gps-horloge/